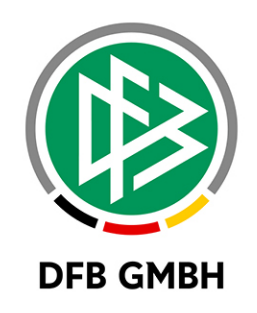

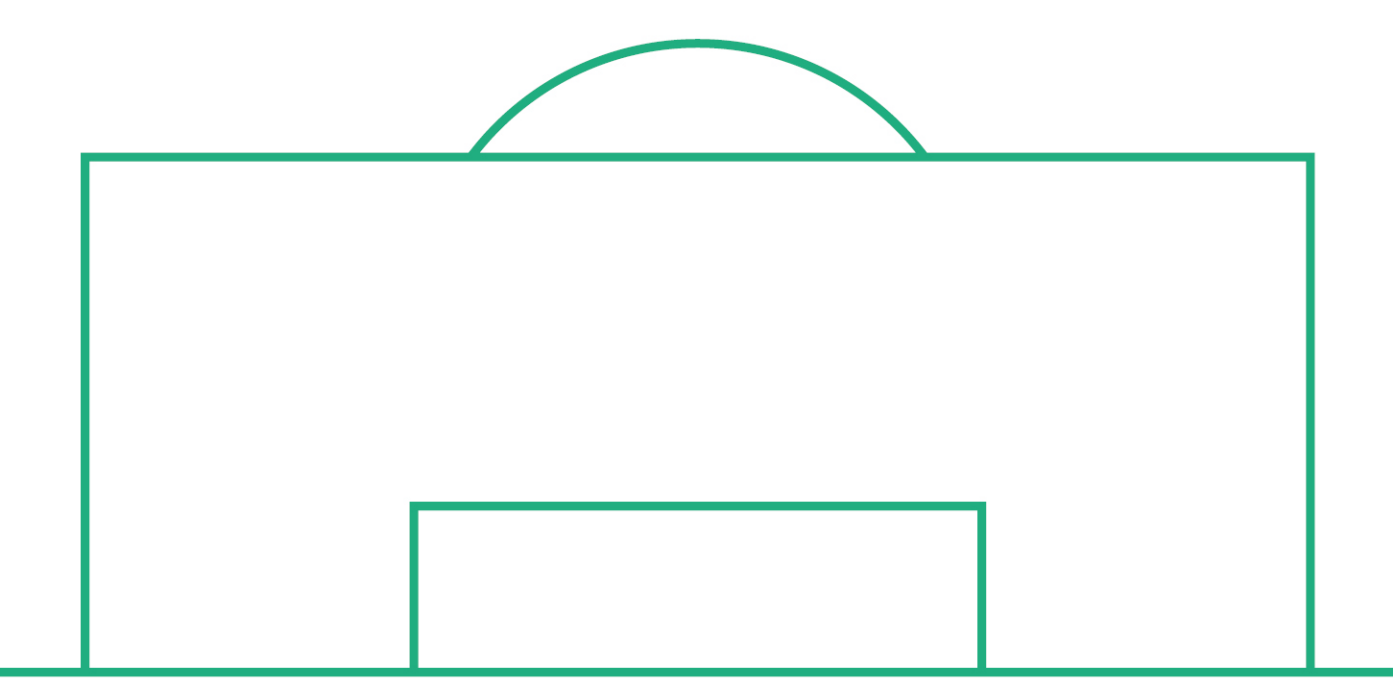

# **RELEASE NOTES**

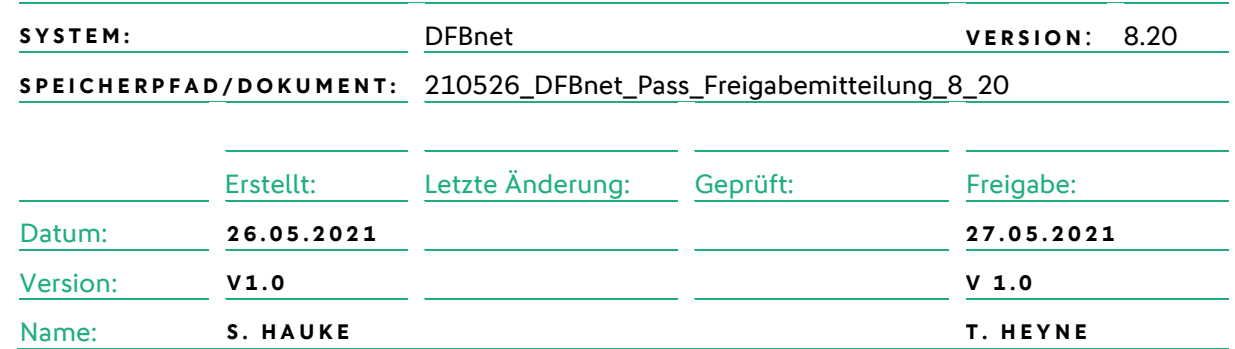

#### **© Mai 21 | DFB GmbH**

Alle Texte und Abbildungen wurden mit größter Sorgfalt erarbeitet, dennoch können etwaige Fehler nicht ausgeschlossen werden. Eine Haftung der DFB GmbH, gleich aus welchem Rechtsgrund, für Schäden oder Folgeschäden, die aus der An- und Verwendung der in diesem Dokument gegebenen Informationen entstehen können, ist ausgeschlossen.

Das Dokument ist urheberrechtlich geschützt. Die Weitergabe sowie die Veröffentlichung dieser Unterlage, ist ohne die ausdrückliche und schriftliche Genehmigung DFB GmbH nicht gestattet. Zuwiderhandlungen verpflichten zu Schadensersatz. Alle Rechte für den Fall der Patenterteilung oder der GM-Eintragung vorbehalten.

Die in diesem Dokument verwendeten Soft- und Hardwarebezeichnungen sind in den meisten Fällen auch eingetragene Warenzeichen und unterliegen als solche den gesetzlichen Bestimmungen.

**WWW.DFBNET.ORG – WWW.FUSSBALL.DE** SEITE 1 VON 6 **WELTMEISTER HERREN** <sup>1954</sup> « <sup>1974</sup> « <sup>1990</sup> « <sup>2014</sup> « **FRAUEN** <sup>2003</sup> « <sup>2007</sup> « **OLYMPIASIEGER FRAUEN** 2016

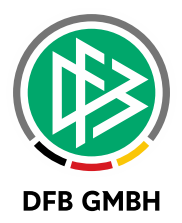

#### Inhaltsverzeichnis

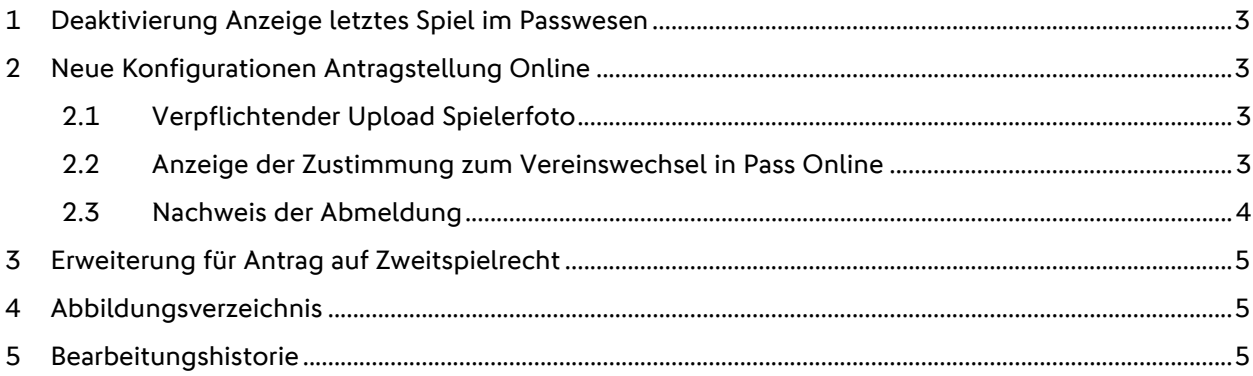

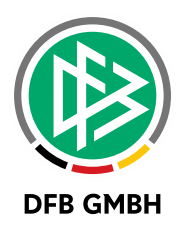

# **1 DEAKTIVIERUNG ANZEIGE LETZTES SPIEL IM PASSWESEN**

Durch die über das entsprechende Icon in DFBnet Pass aufrufbare Spielereinsatzstatistik wird die Anzeige des letzten Pflichtspiels im Antrag auf Vereinswechsel in DFBnet Pass teilweise obsolet. Auf Wunsch der AG Pass ist es nun möglich, die read-only-Anzeige pro Verband zu deaktivieren.

→ Bitte nutzen Sie Jira Service Desk, um die Anzeige deaktivieren zu lassen.

# **2 NEUE KO NFIGURATION E N ANTRAGSTELLUNG ONLINE**

#### **2.1 VERPFLICHTENDER UPLOAD SPIELERFOTO**

Neben dem bereits vorhandenen optionalen Upload kann nun auch ein verpflichtender Upload für Spielerfotos im Rahmen von online gestellten Spielrechtsanträgen mandantenspezifisch eingestellt werden. Die bestehende Konfiguration unter "Mandantenspezifische Optionen" – "Allgemein" wurde um den Eintrag "Foto verwalten" erweitert.

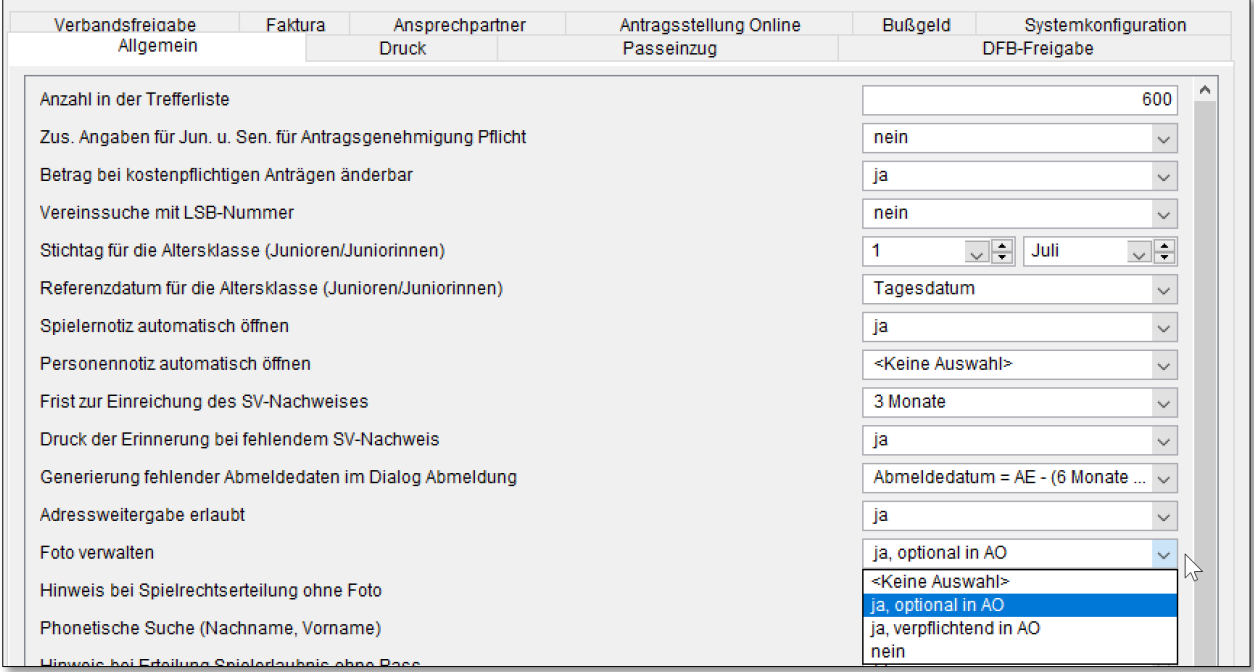

<span id="page-2-0"></span>*Abbildung 1: Konfiguration Spielerfoto*

#### **2.2 ANZEIGE DER ZUSTIMMUNG ZUM VEREINSWECHSEL IN PASS ONLINE**

Die Anzeige der Spielrechtsinfos in Pass Online enthält nun auch die Zustimmung/Nicht-Zustimmung zum Vereinswechsel.

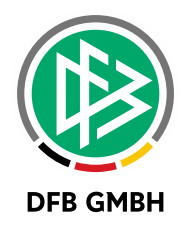

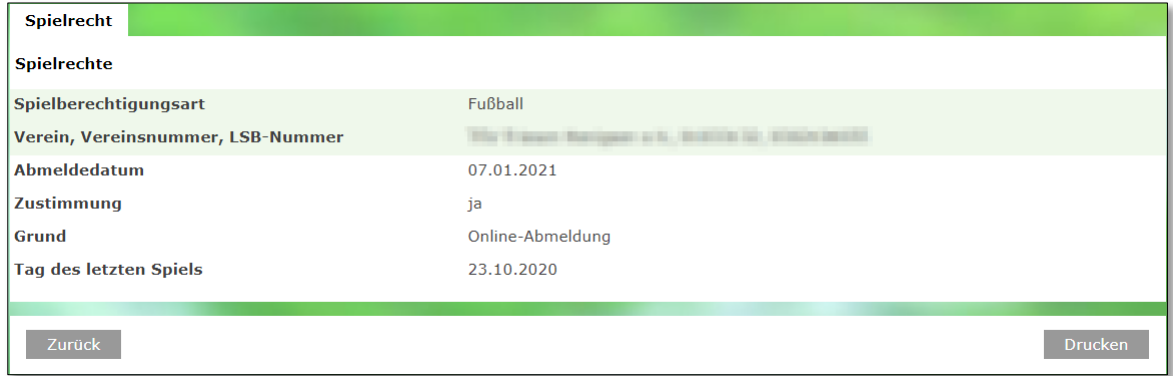

<span id="page-3-0"></span>*Abbildung 2: Anzeige Zustimmung in Spielrechtsinfos*

#### **2.3 NACHWEIS DER ABMELDUNG**

In den mandantenspezifischen Optionen – Antragstellung Online finden sich zwei neue Einträge, um den Nachweis der Abmeldung im Online-Antrag auf Abmeldung einer Spielberechtigung zu konfigurieren.

Die beiden Nachweise

- Rückseite des vorliegenden Passes,
- Verlusterklärung liegt vor

Können deaktiviert werden, wenn der Verband z.B. nur noch elektronische Spielrechtsnachweise zulässt.

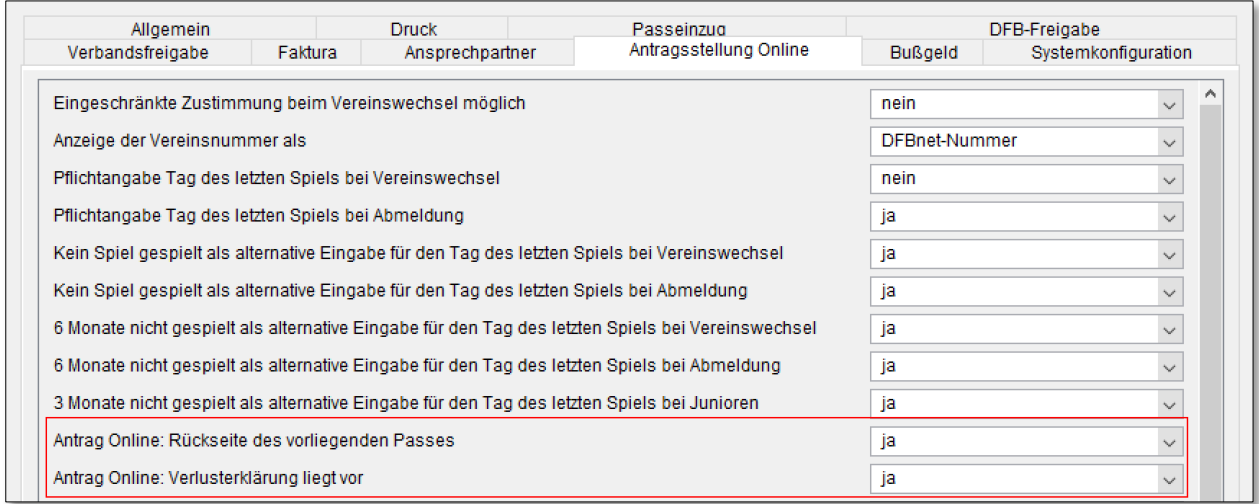

<span id="page-3-1"></span>*Abbildung 3: Konfiguration für Nachweis der Abmeldung*

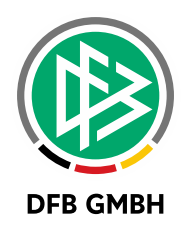

## **3 ERWEITERUNG FÜR ANTRAG AUF ZWEITSPIELRECHT**

Im Online-Antrag auf Zweitspielrecht wurde für die Begründung "Wechselnde Aufenthaltsorte" ein Dokumentenupload implementiert.

Um den Antrag abschicken zu können, muss mindestens ein Dokument hochgeladen werden. (Maximal fünf)

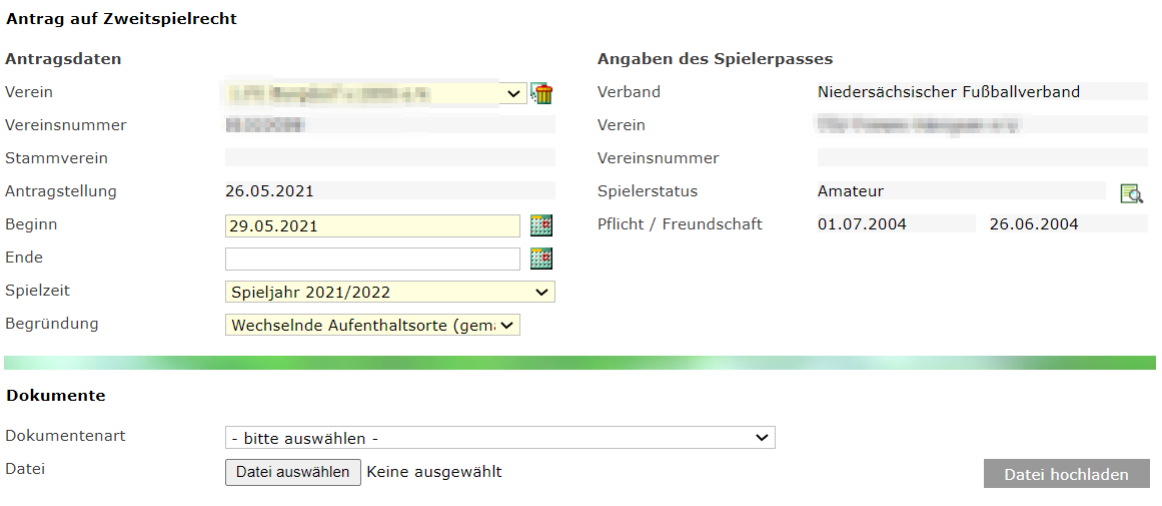

<span id="page-4-0"></span>*Abbildung 4: Dokumentenupload im Online-Antrag auf Zweitspielrecht*

In der Passstelle können diese Anträge auf gewohnte Art und Weise (siehe internationaler Vereinswechsel) bearbeitet werden.

## **4 ABBILDUNGSVERZEICHNIS**

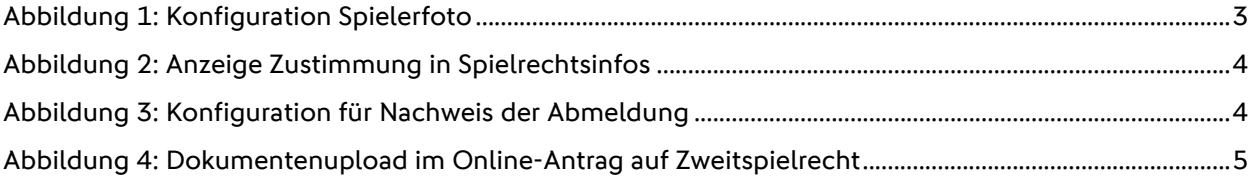

### **5 BEARBEITUNGSHISTORIE**

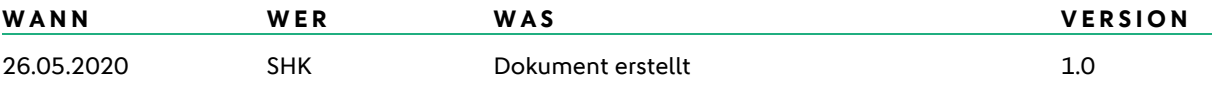

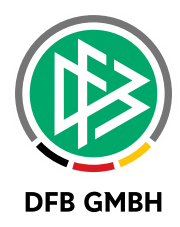